# Mississippi Management and Reporting System

### **Department of Finance and Administration**

| MMRS Policies and Procedures |                             |                          |
|------------------------------|-----------------------------|--------------------------|
| 6018                         | Manage Contracts – Contract | Date Revised: 01/06/2015 |
|                              | Workers Payroll Processing  | Version: 6               |

This page left blank intentionally.

Page 2 of 4

## Need Help? Call the MMRS Call Center

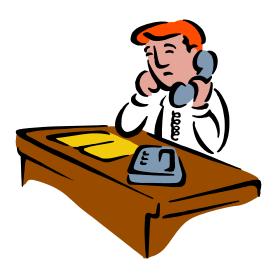

Phone: (601) 359-1343, Option 3 Fax: (601) 359-6551

Email us: mash@dfa.ms.gov

#### **Manage Contracts**

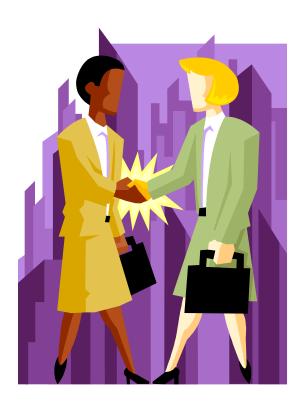

Helpful Tips for Contract Workers'

Payments

Visit our web site at: <a href="http://www.mmrs.state.ms.us">http://www.mmrs.state.ms.us</a>

# Manage Contracts Step-by-Step Helpful Tips For Payroll Processing

- Add Contract Worker to the SPAHRS demographics (EM ME ED).
- Create the contract (MC MC); the contract must be approved.
- 3. Hire Worker into WIN (MC CW BW).
- 4. Add Federal Tax Record (EM MP FT).
- 5. Add State Tax Record (EM MP ST).
- Add Retirement Record <u>if</u> worker is a Rehired Retiree (EM MP BR).

- Maintain the worker Eligibility Sequence
   Number (EM MP MI).
- Add WIN Default Account Distribution
   (MC CW CD).
- 9. Enter Worker Time (RT ET).
- 10. Check on-line CalPay (PA CP OC).
- Run an error-free preliminary (PA PA
   AP) or (MC CW AP).
- 12. Run Final (PA PA AP) or (MC CW AP).
- 13. Check payroll reports in FMVIEW.